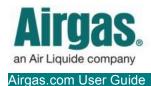

## Get MORE certainty with Airgas.com!

Airgas.com makes it easy to find Certificates of Analysis (COA) for the gases you've purchased.

**Do I need to be registered or logged in to find Certificates of Analysis?** No, you can access the Certificate of Analysis page in two ways from the footer menu at the bottom of the Airgas.com home page, or from the top toolbar after logging in.

**Do all gases have a Certificate of Analysis?** No, not all gases have a Certificate of Analysis.

Can I browse Certificates of Analysis? No, you have to search for a specific Certificate based on the gas you ordered.

*Can I save/download the Certificate of Analysis?* Yes. Your Certificate of Analysis will appear as a PDF in a separate browser winder. Just right click the PDF and select 'Save As.'

**For further help:** Please contact the customer service team at "<u>GET HELP</u>" or call 1-866-935-3370 to speak to a representative.

## How to find Certificates of Analysis:

- 1. Scroll to the bottom of the Airgas.com hompage and select 'COA Search' from the footer menu.
  - Or, log in. Then click on 'More' in the top toolbar and select 'Certificate of Analysis'
- 2. Enter either the Reference number, Cylinder number or Barcode number for the COA you need (This information can be found on your cylinder)
- 3. Click on the 'Search' button
- 4. Click on the COA number that appears
- 5. Select the certificate and/or COA that you need and click 'Create PDF Report'
- 6. Select your preferred unit of measure
- 7. Select "Create PDF Report'

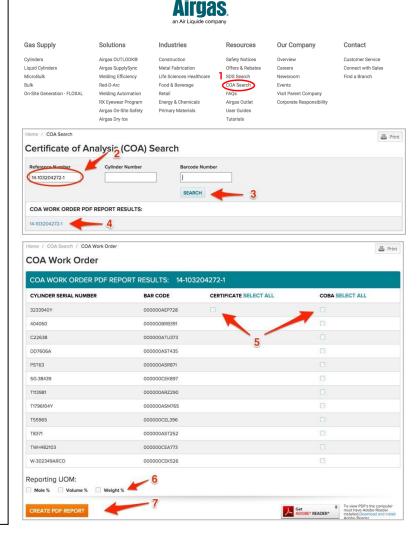